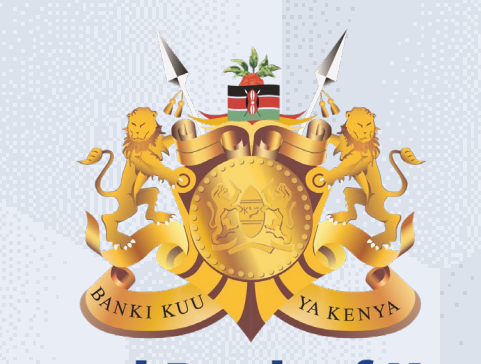

#### **Central Bank of Kenya**

# **Acknowledge Purchasing Document**

### **Is your user account already activated?**

## **If Yes**

Please use the link <https://myapplications.microsoft.com/?tenantId=centralbank.go.ke> to login into the CBK Supplier Portal

Please refer to the Section Logging Into Supplier Portal (Already Activated) in Activation Guides browser (Microsoft Edge or Google Chrome) specific guides for additional information

## **If No**

Please reach out to the Vendor Help desk to get information on how to activate your user account.

Please also view the Supplier Portal Activation Guides

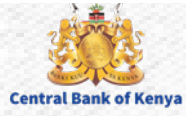

# Acknowledge Purchasing Document

Welcome to the internal activities of the internal activation portal activation portal activities of the internal activities of the internal activities of the internal activities of the internal activities of the internal

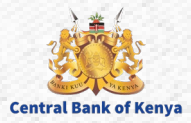

#### **Step 1: View Notifications**

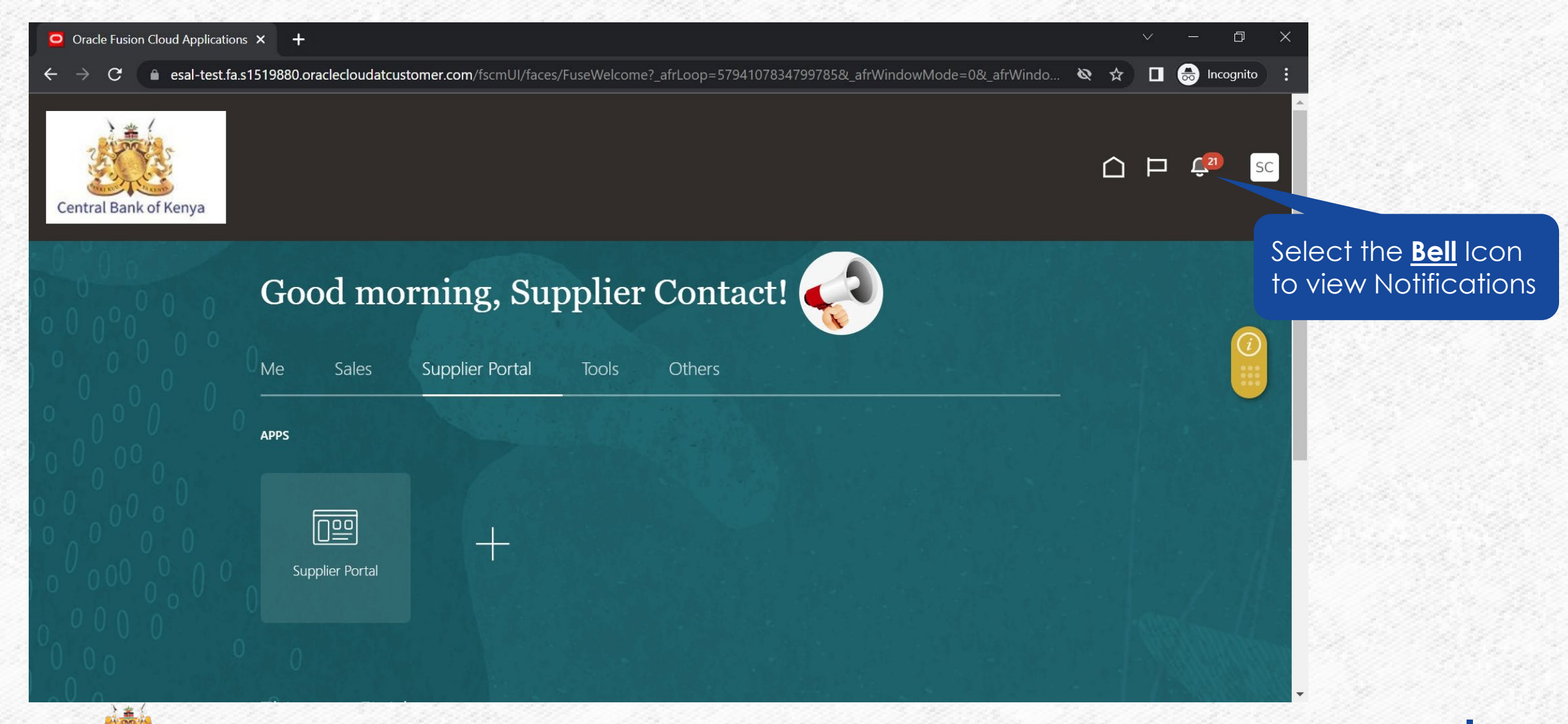

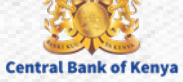

#### **Step 2: Select Acknowledgment Notification**

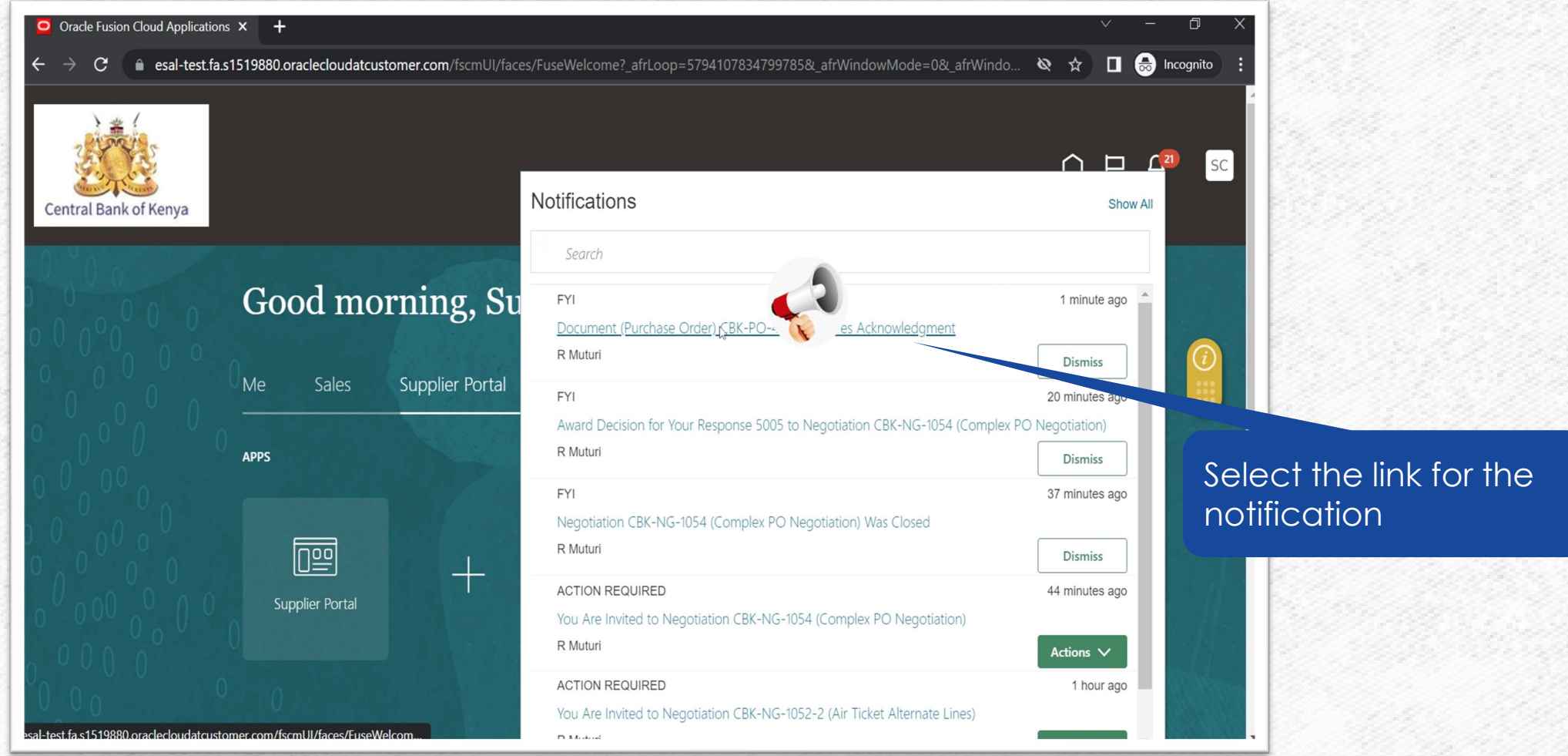

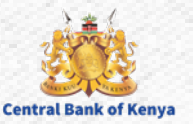

#### **Step 3: Access the Purchasing Document**

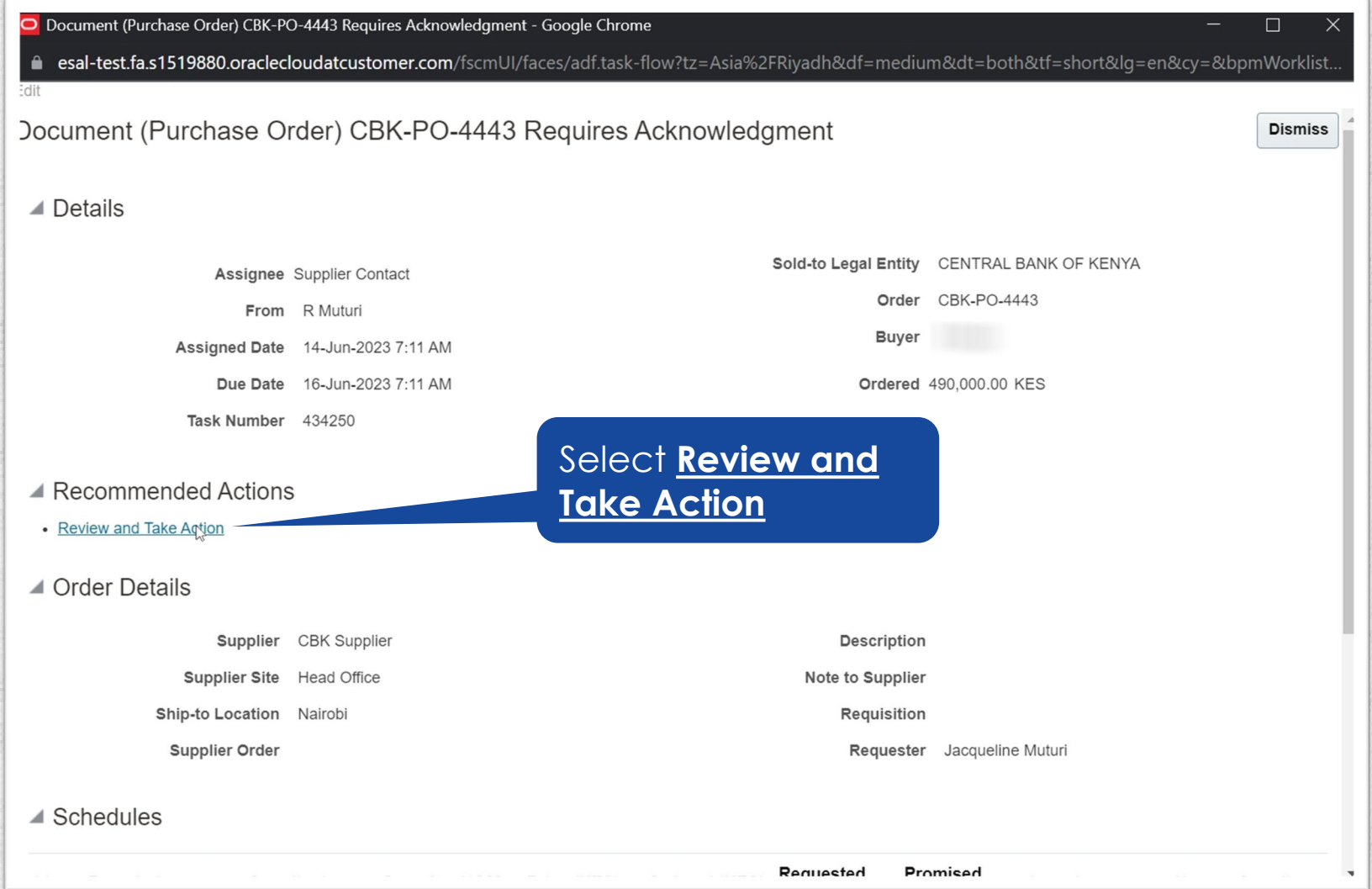

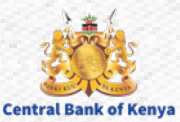

#### **Step 4: Review Purchasing Document**

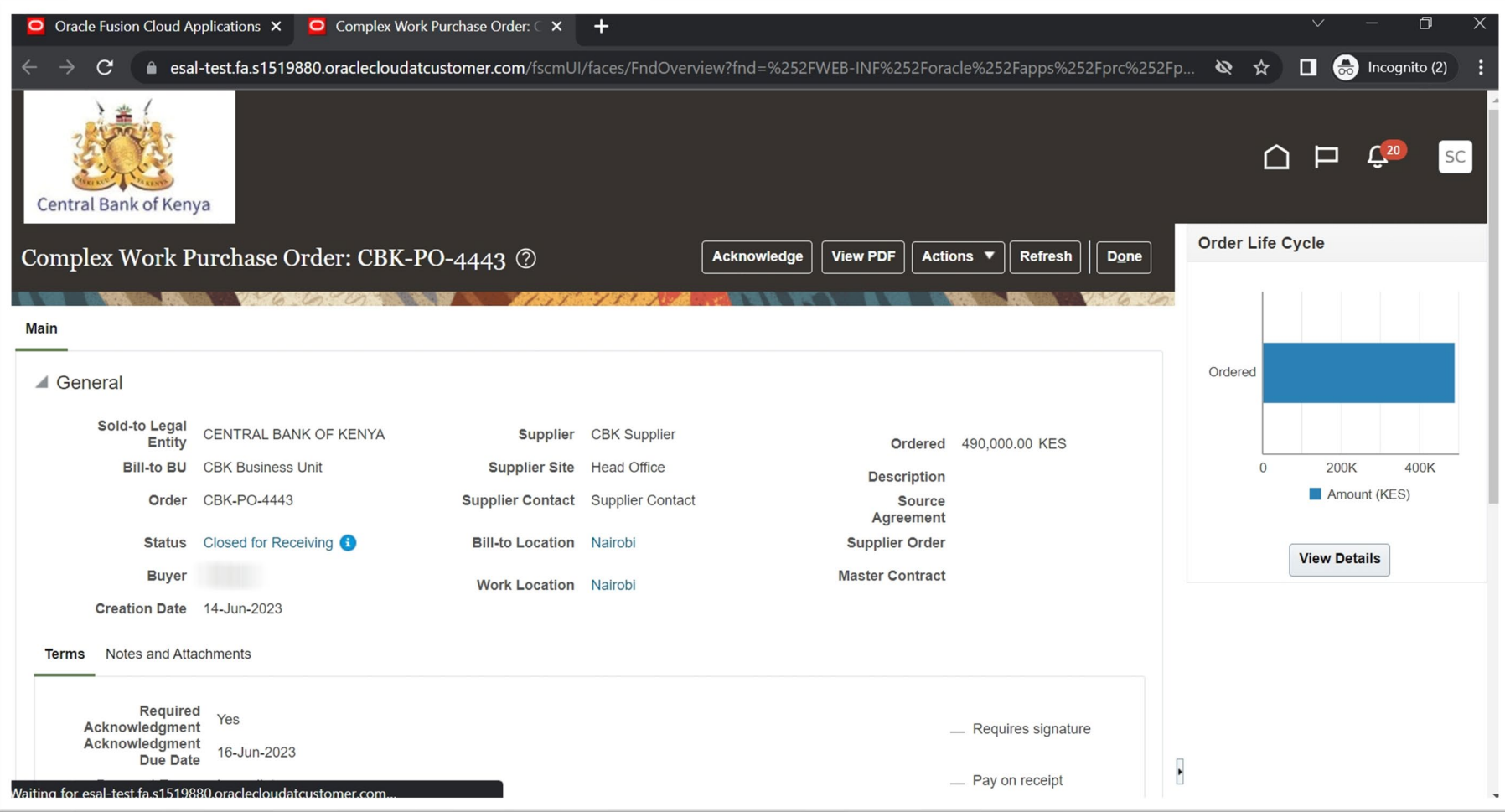

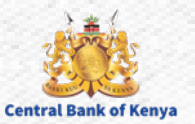

#### **Step 5: Acknowledge the Purchasing Document**

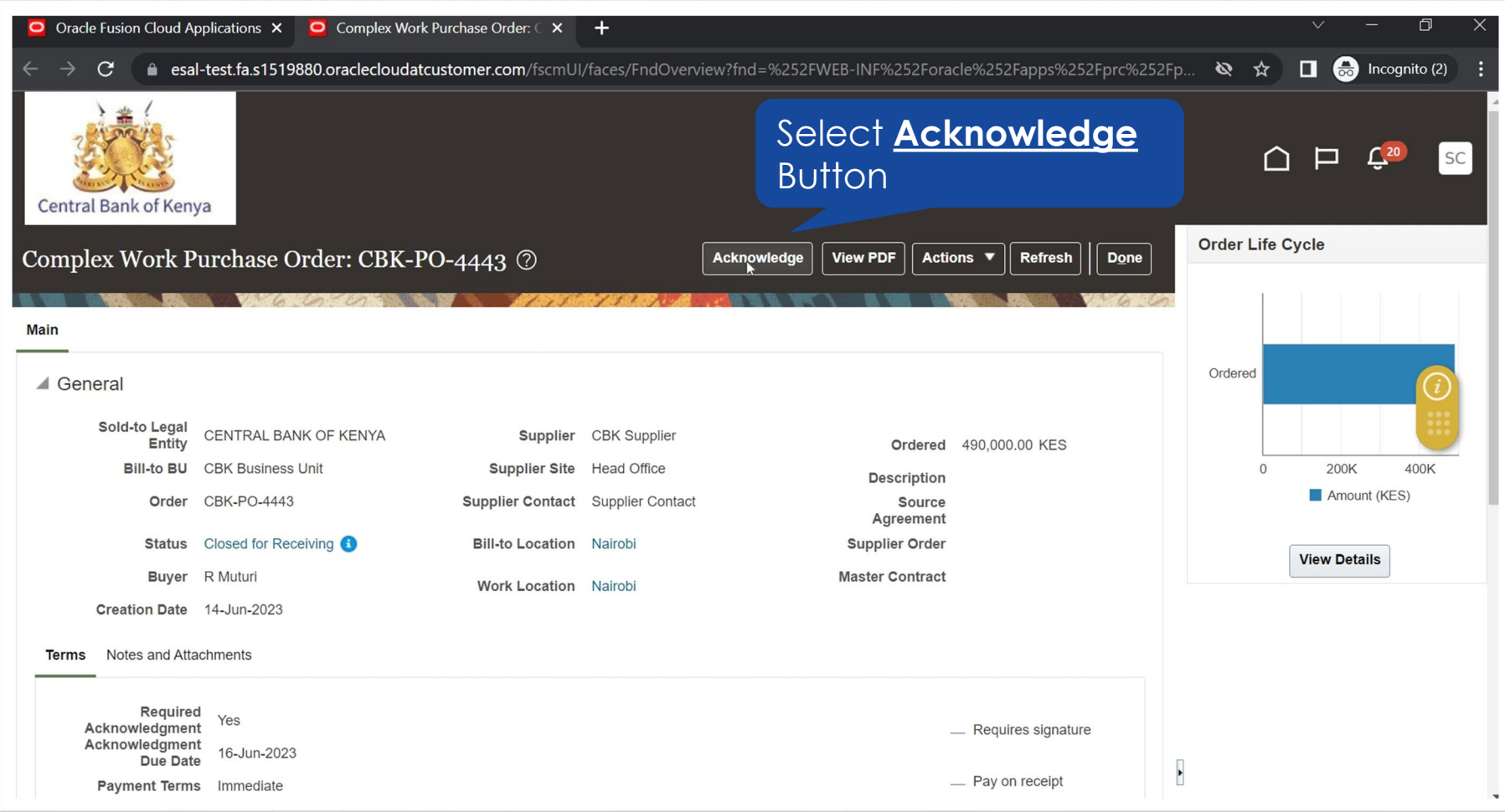

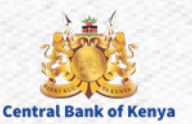

#### **Step 6: Confirm Acknowledgment of Purchasing Document**

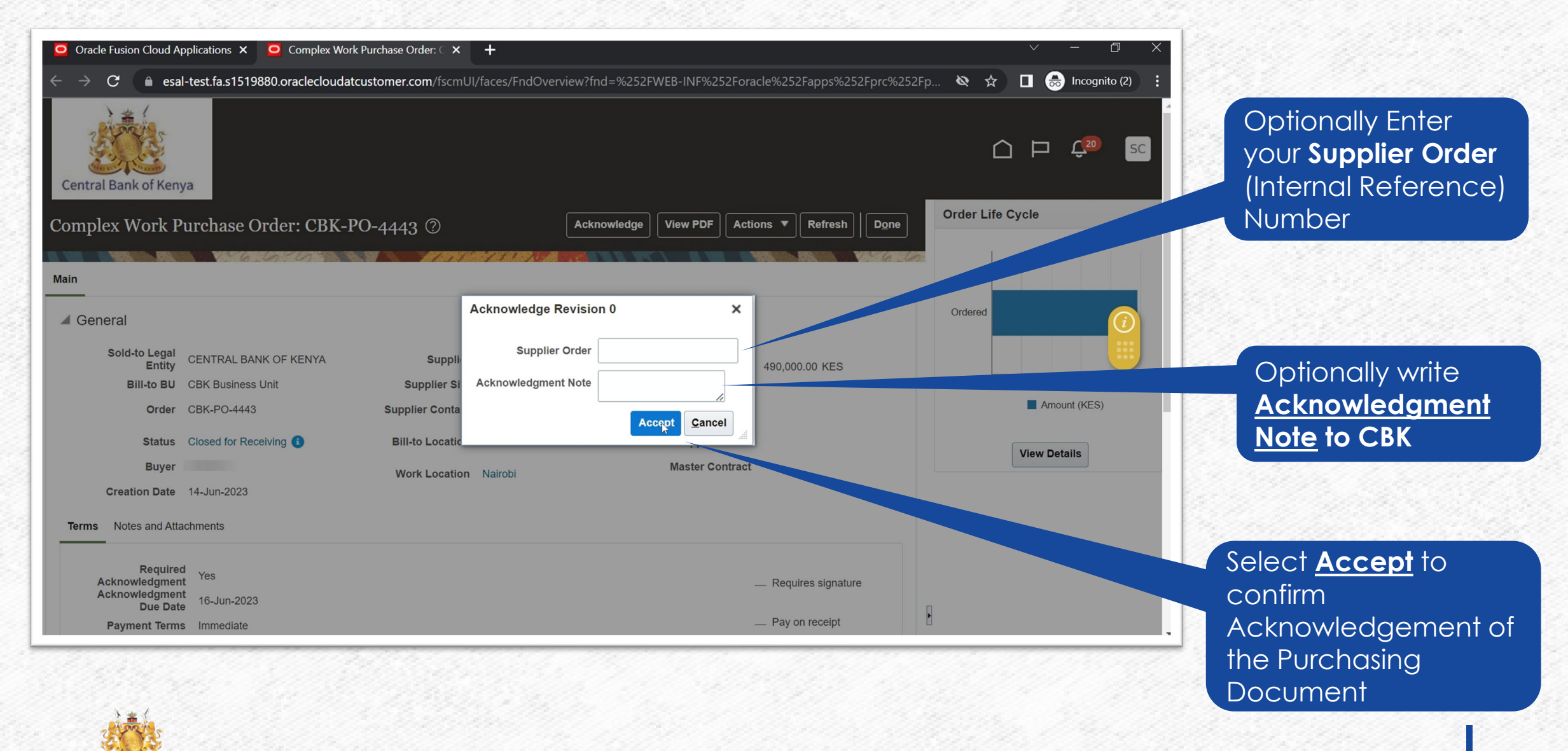

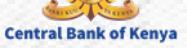

## **Available Options**

- Accept the Purchasing Document. The application moves the Purchasing Document to **Open** status, ready for implementation.
- Partially accept a Purchasing Document requiring acknowledgment at the document and schedule level. You can accept some schedules, reject the remaining schedules, and accept the document at the header level. The application puts the document in **Open** status, ready for implementation with the accepted schedules. Rejected schedules are **canceled**.
- Reject the Purchasing Document. The application moves the Purchasing Document to **Rejected** status

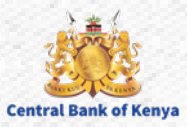

## Additional Information & Contacts

Welcome to the internal activities of the internal activation portal activation portal activities of the internal activities of the internal activities of the internal activities of the internal activities of the internal

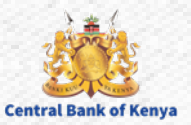

#### If you experience further challenges please write to us: **vendorhelpdesk@centralbank.go.ke**

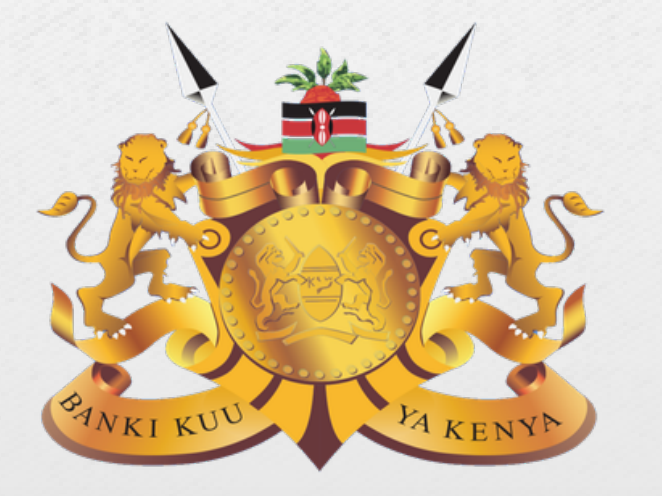

#### **Central Bank of Kenya**

**Address:** Haile Selassie Avenue **Mailing Address:** P.O Box 60000 – 00200, Nairobi, Kenya **Tel / Fax:** +254 20 286 0000 **Phone:** +254 20 286 1000, +254 20 286 3000, +254 709 081 000, +254 709 083 000

**Credits:** Music by **SoulProdMusic** from **Pixabay** All stock footage provided by **Videvo**, downloaded from **videvo.net**

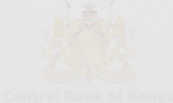